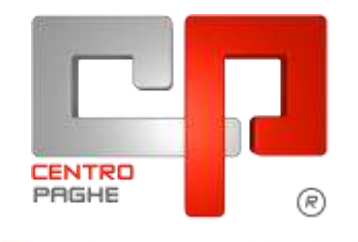

**ED** Gruppo Centro Paghe

#### **AGGIORNAMENTO H** 22/05/2015

# **SOMMARIO**

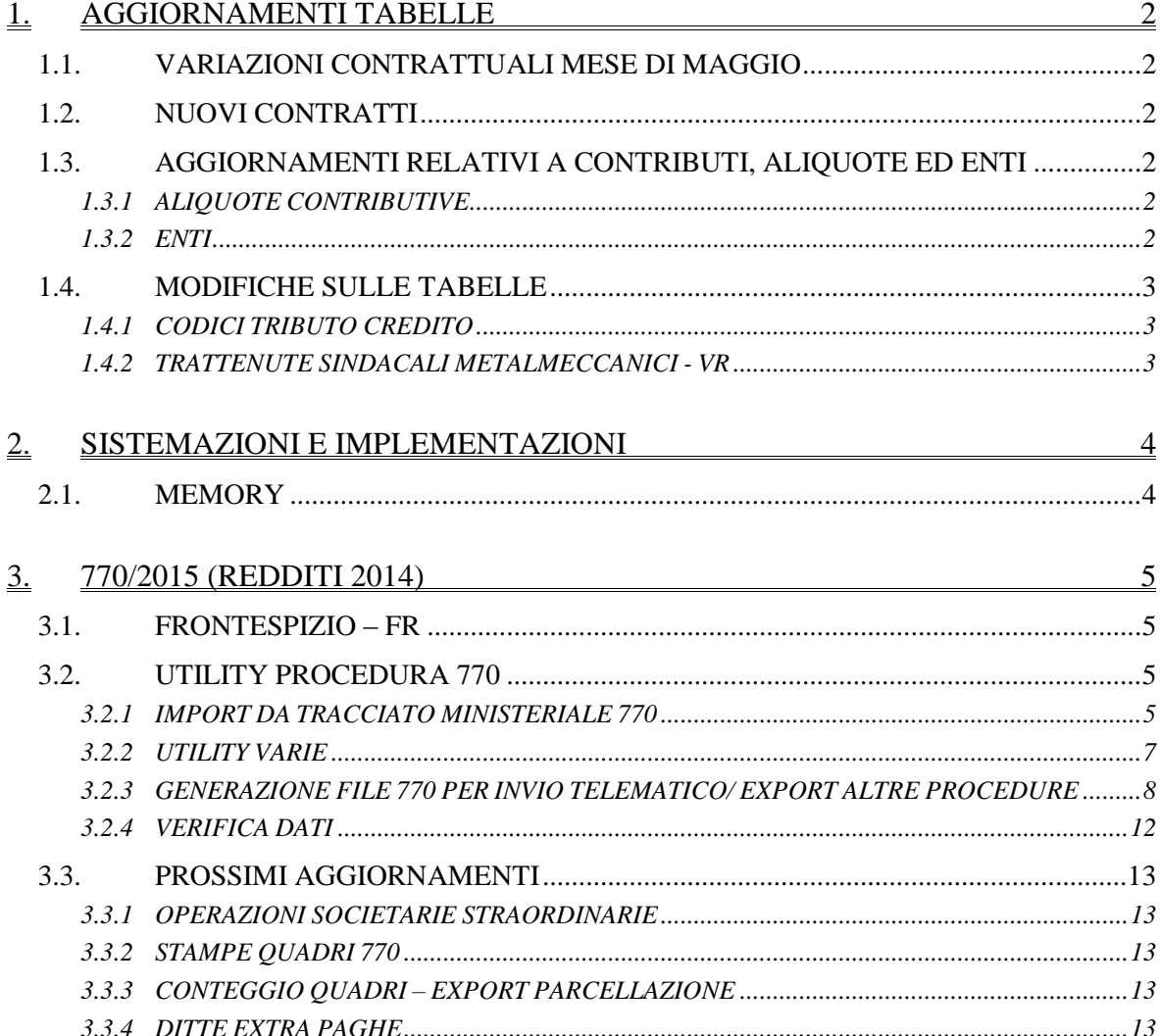

# <span id="page-1-0"></span>**1. AGGIORNAMENTI TABELLE**

# <span id="page-1-1"></span>**1.1. VARIAZIONI CONTRATTUALI MESE DI MAGGIO**

#### **Agricoltura operai (A072)**

 sono stati aggiornati gli importi provinciali della suddivisione territoriale di **Latina** (LT) relativi alla **suddivisione contrattuale 1** sia per gli agricoli che per i florovivaisti (suddivisioni NA e FL).

#### **Lapidei - Artigianato (C014)**

sono stati inseriti i codici apprendistato specifici per gli impiegati.

#### **Pulizia/Multiservizi - Unci/Confsal (F038)**

 è stato inserito il codice apprendistato 36N livello 4, segnaliamo che è a cura Utente variare la retribuzione negli ultimi 12 mesi.

<span id="page-1-2"></span>*(U13)*

# **1.2. NUOVI CONTRATTI**

#### **Az. Commercio Turismo e Servizi - Fedimprese, Snapel, Famar (F094)**

il presente codice contratto, stipulato da Fedimprese, Snapel, Famar, si applica ai dipendenti delle aziende esercenti attività del settore "Commercio Turismo e Servizi". *(U13)*

# <span id="page-1-3"></span>**1.3. AGGIORNAMENTI RELATIVI A CONTRIBUTI, ALIQUOTE ED ENTI**

# <span id="page-1-4"></span>**1.3.1 ALIQUOTE CONTRIBUTIVE**

#### *Sono stati inseriti/variate le seguenti aliquote contributive:*

**Z120** "*DIR.IND ISCRITTI FASI PART. AB1-VI*": aliquota di nuovo inserimento, in particolare è presente l'ente maternità pari a 0,24% e senza ente 1222 ASPI Form.

**Z121** "*DIR.IND ISCR. FASI - 15 DIP AB1-VI*": aliquota di nuovo inserimento, in particolare è presente l'ente maternità pari a 0,24% e senza ente 1222 ASPI Form.

**M114** " *SPORTIVI/ENPALS + COSTANTI NO CTR MIN.*": aliquota di nuovo inserimento, in particolare non sono presenti i contributi minori.

<span id="page-1-5"></span>*(U13)*

# **1.3.2 ENTI**

#### **Sono stati inseriti/variati i seguenti enti:**

**8959** "*E.B.P.*": segnaliamo che è stata comunicata la ratifica del ccnl degli studi professionali, di conseguenza è stata aumentata da 2 a 5 euro la contribuzione a carico del datore di lavoro prevista dal rinnovo del ccnl studi professionali del 17/4/2015. La variazione è automatica per le ditte con l'impostazione dell'automatismo da contratto. E' invece a cura Utente la variazione per eventuali impostazioni manuali degli enti inseriti dall'Utente. Restiamo in attesa delle istruzioni per gli arretrati.

**9011** "*EBIRFOP RAPP.*" Ente di nuovo inserimento relativo all'ente bilaterale della formazione professionale del Veneto in particolare è specifico per il contributo del Fondo Nazionale per la rappresentanza sindacale. Il calcolo viene effettuato sul personale risultante in forza nell'anno precedente, la modalità di calcolo è a cifra fissa.

**DR** Gruppo Centro Paghe

**9936** "*EBINISP*": segnaliamo che è stata modificata la modalità di calcolo che viene ora effettuato sulla paga base conglobata. *(U13)*

# <span id="page-2-0"></span>**1.4. MODIFICHE SULLE TABELLE**

#### <span id="page-2-1"></span>**1.4.1 CODICI TRIBUTO CREDITO**

Aggiornate le tabelle dei codici tributo per la sezione erario con l'introduzione del valore 6782 – Eccedenza versamento ritenute di lavoro autonomo, provvigioni e redditi diversi

scaturente dalla dichiarazione del sostituto d'imposta – mod. 770 semplificato Il codice tributo può essere utilizzato anche in anagrafica ditta - 9 storico per le registrazioni in crediti sezione erario. *(U36)*

## <span id="page-2-2"></span>**1.4.2 TRATTENUTE SINDACALI METALMECCANICI - VR**

**Trattenute Sindacali Metalmeccanici Verona:** sono state aggiornate le tabelle delle trattenute sindacali per i contratti A001 –VR e A901,-VR B002 –VR e B902-VR con i nuovi valori validi da *Maggio 2015 ad Aprile 2016*.

*(U13)*

# <span id="page-3-0"></span>**2. SISTEMAZIONI E IMPLEMENTAZIONI**

# <span id="page-3-1"></span>**2.1. MEMORY**

Sono stati aggiunti i nuovi campi relativi alla mappa "Dati TFR dipendente", 3° griglia *(U35)*

# <span id="page-4-0"></span>**3. 770/2015 (REDDITI 2014)**

# <span id="page-4-1"></span>**3.1. FRONTESPIZIO – FR**

Riteniamo utile far presente che **i dati della residenza anagrafica / sede legale in 770 attualmente vengono importati cosi come presenti in CU** e non da archivio paghe ap.

In virtù del fatto che in CU risulta a volte indicato il luogo svolgimento attività invece che la sede dell'azienda, stiamo valutando se effettuare variazioni all'import e/o predisporre apposita utility.

Se riscontrata la casistica, al momento è necessario effettuare la variazione manuale nel 770.

# <span id="page-4-2"></span>**3.2. UTILITY PROCEDURA 770**

## <span id="page-4-3"></span>**3.2.1 IMPORT DA TRACCIATO MINISTERIALE 770**

## *3.2.1.1 IMPORT PER TIPOLOGIA (SEMPLIFICATO / ORDINARIO)*

Dopo la scelta del file e prima di eseguire l'import, viene chiesto se lo stesso avverrà per un 770 semplificato o ordinario, visto che le specifiche tecniche sono diverse per le due tipologie.

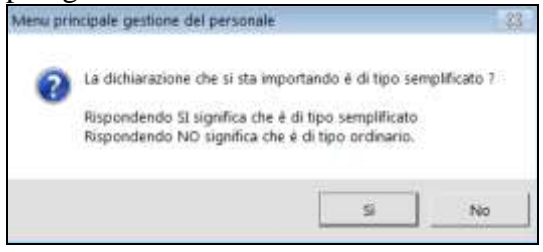

# *3.2.1.2 TIPO DI IMPORT*

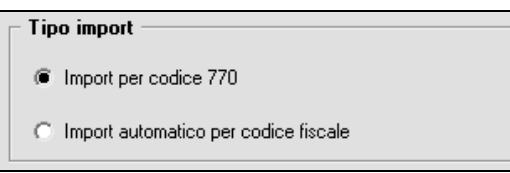

Per importare i dati da file, è possibile scegliere tra le due seguenti possibilità:

- *Import per codice 770*: per utilizzare tale scelta è possibile sia utilizzare codici di ditte già presenti in archivio 770, che ditte non presenti, infatti se il codice ditta digitato dall'Utente non è presente, verrà creato automaticamente nell'archivio 770; se nel file sono presenti più ditte, automaticamente al cambio di codice fiscale sarà necessario inserire il codice 770 desiderato per continuare ad importare; per ogni ditta vengono ceccati in automatico i quadri presenti nel file ed è possibile deselezionare quelli che non si desidera importare;
- *Import automatico per codice fiscale*: per utilizzare questa scelta è obbligatorio che nella procedura 770 sia presente almeno il frontespizio; è previsto che tutti i dati presenti nel file vengano importati mediante verifica tra codice fiscale presente nel file e codice fiscale presente nella procedura 770; per poter eseguire tale import, non possono essere presenti nella procedura 770 più ditte con stesso codice fiscale; per ogni ditta vengono ceccati in automatico per la sola visualizzazione i quadri presenti nel file e al

termine dell'import è possibile visualizzare quali ditte/quadri dell'archivio 770 sono stati variati.

# *3.2.1.3 SOSTITUZIONE / AGGIUNTA*

#### Aggiornamento archivio

i i dati contenuti nel file vanno a SOSTITUIRE quelli in archivio

C i dati contenuti nel file vanno ad AGGIUNGERSI a quelli in archivio

## Import del **frontespizio**:

- a sostituzione: è prevista la cancellazione di quanto presente in procedura 770 e la sostituzione con i dati presenti nel file;
- in aggiunta: non viene eseguita nessuna variazione nella procedura 770, pertanto rimane a cura Utente l'integrazione dei dati o manualmente o con le apposite utility se previste.

# Import di **quadri con percipienti (LD / LA / SF / SG / SK / SL / SO / SP / SR / SY)**:

- a sostituzione: è prevista la cancellazione di tutti i percipienti presenti in procedura 770 e la sostituzione con i soli percipienti presenti nel file;
- in aggiunta: è prevista l'aggiunta con accodamento in procedura 770, di tutti i percipienti presenti nel file.
- se presenti anche dei dati fissi (esempio prospetti del quadro SG o dati soci del quadro SK o prospetti SP), con entrambe le scelte (sostituzione o aggiunta) viene eseguita la sostituzione, come per i quadri senza percipienti;
- entrando nei vari quadri della procedura 770, non viene eseguito l'ordinamento alfabetico nè dei percipienti importati nè con quelli eventualmente già presenti;

# Import di **quadri senza percipienti (SH / SI / SM / SQ)**:

- a sostituzione/ in aggiunta: con entrambe le scelte è sempre prevista la cancellazione del quadro in procedura 770 e la sostituzione con quanto presente nel file.

# Import di **quadri con righi variabili (ST I e II / SV)**:

- a sostituzione: è prevista la cancellazione del quadro in procedura 770 e la sostituzione con quanto presente nel file;
- in aggiunta: è prevista l'aggiunta con accodamento in procedura 770, di tutti i righi presenti nel file; gli stessi vengono sempre accodati a quelli presenti in quanto non hanno una collocazione fissa e se presente stesso codice in file e in 770, viene comunque creato un ulteriore rigo;
- entrando nei quadri della procedura 770, viene eseguito come di consueto l'ordinamento per periodo (righi già presenti e/o righi importati).

#### Import del **quadro SS**

- a sostituzione: in base alla tipologia dell'import, è prevista la cancellazione di tutti i punti presenti in procedura 770 e la sostituzione del quadro con i soli valori presenti nel file;
- in aggiunta: in base alla tipologia dell'import, vengono importati e quindi variati solo i punti presenti nel file; nel caso in cui i punti siano già presenti in procedura 770, i valo-

ri presenti negli stessi vengono sommati a quanto derivante da file, mentre rimangono inalterati quelli non presenti nel file.

### Import del **quadro SX**

- a sostituzione, file semplificato: è prevista la cancellazione di tutti i punti fissi e variabili presenti in procedura 770 e la sostituzione del quadro con i soli valori presenti nel file; rimangono inalterati i punti che sono previsti per la sola dichiarazione ordinaria;
- a sostituzione, file ordinario: è prevista la cancellazione di tutti i punti fissi e variabili presenti in procedura 770 e la sostituzione del quadro con i soli dati presenti nel file, sia comuni che relativi alla sola dichiarazione ordinaria;
- in aggiunta, file semplificato: vengono importati e quindi variati solo i punti presenti nel file; nel caso in cui i punti siano già presenti in procedura 770, i valori presenti negli stessi vengono sommati a quanto derivante da file, mentre rimangono inalterati quelli non presenti nel file; per quanto riguarda i punti variabili (da SX7 a SX30), gli stessi vengono sempre accodati a quelli presenti in quanto non hanno una collocazione fissa e se presente stesso codice in file e in 770, viene creato un ulteriore rigo; rimangono inalterati i punti che sono previsti per la sola dichiarazione ordinaria;
- in aggiunta, file ordinario: vengono importati e quindi variati solo i punti presenti nel file; nel caso in cui i punti siano già presenti in procedura 770, i valori presenti negli stessi vengono sommati a quanto derivante da file, mentre rimangono inalterati quelli non presenti nel file; per quanto riguarda i punti variabili (da SX7 a SX30), gli stessi vengono sempre accodati a quelli presenti in quanto non hanno una collocazione fissa e se presente stesso codice in file e in 770, viene creato un ulteriore rigo.

# *3.2.1.4 PARTICOLARITA'*

Nel caso di import del **quadro LA**, viene inserita la spunta *No conteggio automatico ritenute acconto* per non ri-effettuare il calcolo in quanto si ricorda che in automatico la procedura inserisce sempre l'aliquota del 20% ed effettua il calcolo dell'imposta se non presente punto 9LA. Inoltre viene inserita l'aliquota 99 (che ricordiamo non è prevista dalle istruzioni ministeriali pertanto ininfluente) per evitare la domanda di salvare i cambiamenti a ogni entrata nel quadro.

Nel caso di import del **quadro SK,** anche se con unico emittente per tutti, verrà sempre portato nella *4 videata* di ogni percipiente e non nel bottone *Altri dati* in calce alla videata stessa, con conseguente stampa di un percipiente per modello.

# <span id="page-6-0"></span>**3.2.2 UTILITY VARIE**

# *3.2.2.1 FR: BARRATURA QUADRI COMPILATI E TOTALIZZAZIONE PERCEP. (LD/LA)*

E' **prevista la compilazione automatica del numero delle comunicazioni e X sui quadri compilati**. La compilazione avviene di default all'uscita dai vari quadri (LD, LA, SG, SX…) anche se non eseguite variazioni utili, mentre nel caso del frontespizio viene chiesto se effettuarla o meno per permettere all'Utente di mantenere eventuali variazioni effettuate. La presente utility può essere comunque utilizzata per compilazioni di massa senza accedere ai quadri, esempio in caso di import dati da altre procedure.

Si fa presente che con tale utility, è possibile effettuare il riporto automatico nel Frontespizio, videata 5 "*Redaz. dich.",* del numero comunicazioni relative a certificazioni lavoro dipendente, lavoro autonomo e la barratura dei quadri compilati. A cura dell'Utente l'eventuale variazione dei quadri rispetto a quanto impostato in automatico dal programma. L'utility può essere lanciata più volte.

Nel caso di lavoro autonomo viene conteggiato il percipiente solo se presente la causale, si ricorda comunque l'utility ELIMINAZIONE PERCIPIENTI SENZA DATI CONTABILI da utilizzare per la corretta gestione.

### <span id="page-7-0"></span>**3.2.3 GENERAZIONE FILE 770 PER INVIO TELEMATICO/ EXPORT ALTRE PROCEDURE**

# *3.2.3.1 UNICA FORNITURA*

Per effettuare la generazione del supporto per la trasmissione della denuncia in via telematica è necessario eseguire le seguenti fasi:

- 1. compilare i dati identificativi del soggetto responsabile dell'invio telematico, tramite la funzione *Dati dell'intermediario che effettua l'invio telematico (Tipo fornitore)* prevista nella sessione *Utility* della procedura 770/PC. La compilazione di questa mappa si deve eseguire una sola volta e rimane compilata da un anno all'altro. In ogni caso, in mancanza della compilazione della stessa, nella fase successiva, il programma avvertirà che mancano i dati del fornitore;
- 2. scegliere la funzione *Generazione file 770 per invio telematico/ export altre procedure* presente nelle *Utility*, selezionare le ditte, il fornitore e confermare;
- 3. sottoporre il file al controllo Entratel: automaticamente se presente la procedura o manualmente.

#### **SELEZIONE DITTE PER GENERAZIONE FILE**:

Sono previste due scelte:

- Semplificato : tutte le ditte
- Ordinario : ditte con sezione II nel frontespizio o con flag per presenza del mod. ordinario (i due campi sono alternativi tra loro)

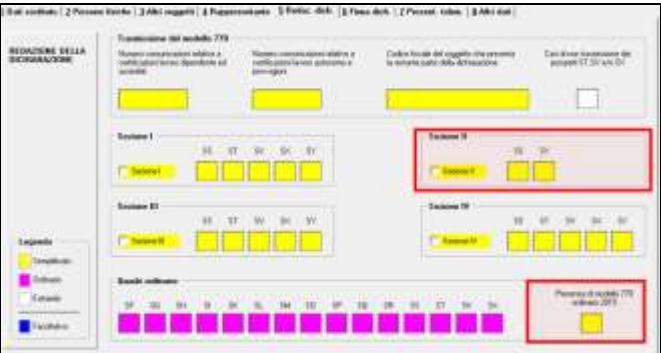

Di default sono visualizzate tutte le ditte, mentre per visualizzare solo quelle con dichiarazione anche ordinaria, è sufficiente cliccare sull'apposita spunta:

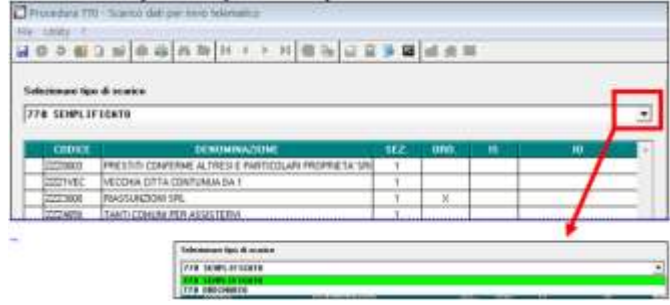

 nella parte in basso del video, è possibile variare il percorso di scarico (anche mediante l'utilizzo del tasto Sfoglia) e/o il nome del file creato,

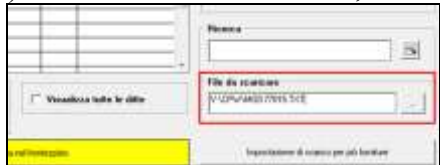

Di default è impostata la cartella temporanea :\**CPW\** nel caso di installazioni singole e :\**CPW\nomeutente\** per le installazioni terminal server come da esempi sottoriportati

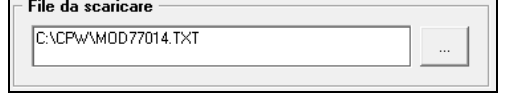

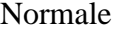

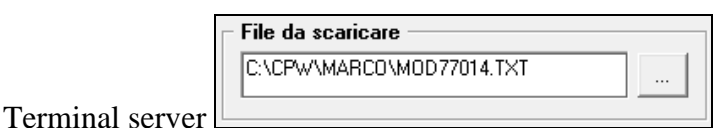

Lo scarico dei dati avverrà in automatico in base alle scelte presenti nel frontespizio, videata 5 Redaz. Dich., campi *Quadri della dichiarazione*:

# SEMPLIFICATO

- Se presente sezione I , SENZA la compilazione del campo *Presenza di modello 770 ordinario 2014*, saranno scaricati in automatico tutti i quadri del semplificato senza nessuna verifica: FR, LD, LA, SS, ST, SV, SX e SY;
- Se presente sezione I , CON la compilazione del campo *Presenza di modello 770 ordinario 2014*, saranno scaricati in automatico i seguenti quadri del semplificato senza alcuna verifica: FR, LD, LA, SS, SX e SY, mentre i quadri ST, SV avranno solo i dati relativi alla dichiarazione semplificata;
- Se presente sezione II saranno scaricati in automatico i seguenti quadri del semplificato senza alcuna verifica: FR, LD, LA, SS, SX e SY;
- Se presente sezione III saranno scaricati in automatico tutti i quadri del semplificato relativi al lavoro dipendente senza nessuna verifica: FR, LD, SS, SX e SY, mentre i quadri ST, SV avranno solo i dati relativi al lavoro dipendente (esclusi quindi i tributi del lavoro autonomo quali ad esempio 1040 ed esclusi i righi con nota 4);
- Se presente sezione IV saranno scaricati in automatico tutti i quadri del semplificato relativi al lavoro assimilato senza nessuna verifica: FR, LA, SS, mentre i quadri ST, SV avranno solo i dati relativi al lavoro assimilato (esclusi quindi i tributi del lavoro dipendente quali ad esempio 1001 e compresi i righi con nota 4); a cura Utente gestire le X in frontespizio se necessario inviare i quadri SX e SY in quanto non vengono mai inserite o cancellate in automatico.

Nota per la stampa: anche in quel caso sarà necessario inserire la X nell'apposita colonna in quanto non viene portata in automatico.

#### ORDINARIO

 Se presente sezione I , CON la compilazione del campo *Presenza di modello 770 ordinario 2014*, saranno scaricati in automatico i quadri dell'ordinario senza alcuna verifica: FR, SF, SH…, SS, SX, mentre i quadri ST, SV avranno solo i dati relativi alla dichiarazione ordinaria;

 Se presente sezione II saranno scaricati in automatico tutti i quadri dell'ordinario senza alcuna verifica: FR, SF, SG…, SS, SX, compresi ST, SV relativi alla dichiarazione semplificata;

#### **Attenzione: i quadri SX / SY devono contenere solo dati relativi alla sezione che si intende esportare in quanto non è possibile avere la distinzione automatica.**

Vengono colorate di gialle le ditte che non hanno la sezione nel frontespizio e per le quali è necessario l'inserimento per procedere alla generazione del file.

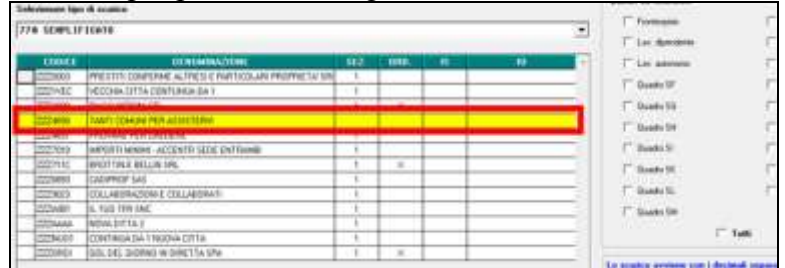

#### **QUADRI DA SCARICARE**

In virtù della gestione automatica dello scarico dei quadri come sopra specificato, il riquadro *Quadri da scaricare* serve per alterare quanto previsto in automatico: se indicato un solo quadro per tutte le ditte viene scaricato solo quello, anche se NON previsto dalle specifiche sopradette. Tale riquadro pertanto risulta utile ad esempio per export verso altre procedure, nel caso di invio in più forniture o per ditte con sezione IV e quadri SX e SY da inviare con tale sezione.

#### **SELEZIONE FORNITORE**:

diversamente dallo scorso anno, non è più prevista la scelta per export "generico" e file ministeriale in quanto non più necessario visto che i file sono strutturalmente uguali. Se utilizzata la spunta *Formato ministeriale*, è obbligatorio inserire l'intermediario e con la

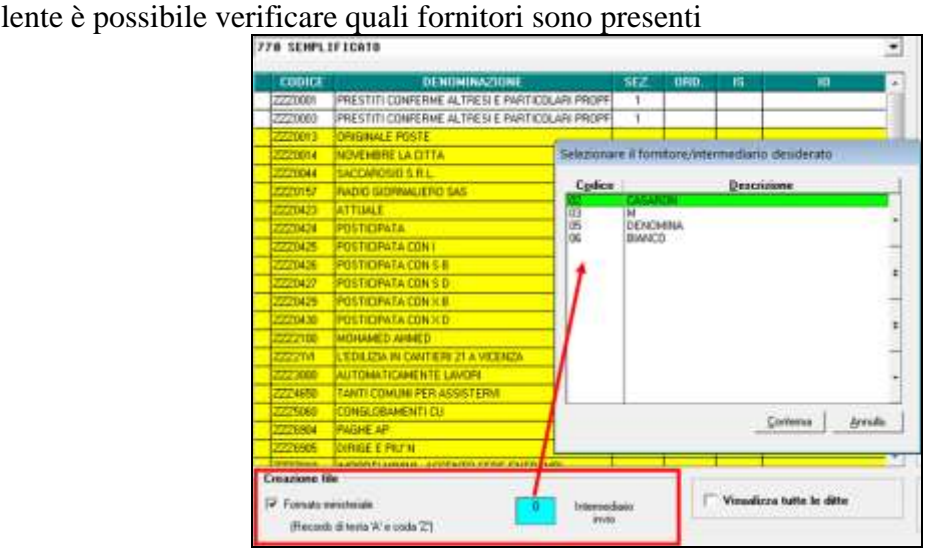

Nel caso in cui si voglia effettuare un export "generico" senza i record di testa e coda (unica differenza rispetto al formato ministeriale), è sufficiente deselezionare la scelta del formato ministeriale.

# **CONTROLLO FILE:**

al conferma viene proposta la maschera nella quale sarà possibile effettuare le scelte:

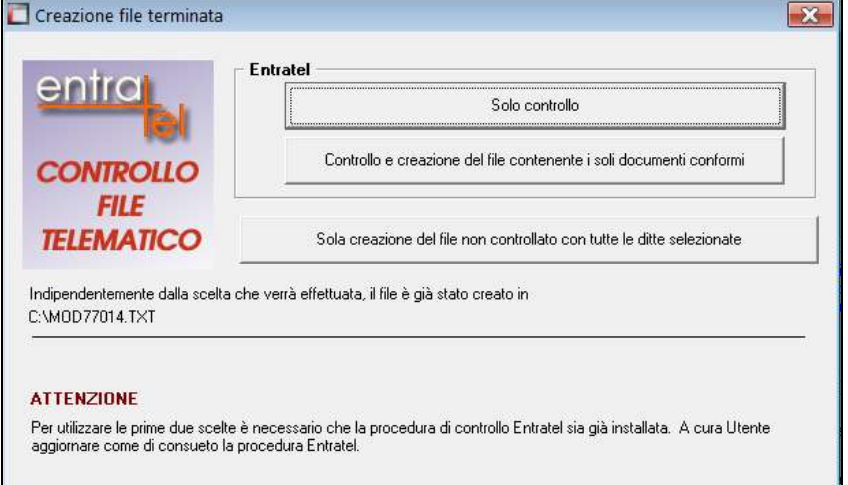

- *Solo controllo*: il file **creato** con il nome e nel percorso scelto, con tutte le ditte selezionate, viene **controllato** automaticamente con il programma Entratel installato nel PC dal quale si è proceduto allo scarico, con visualizzazione dell'esito al termine del controllo stesso; **non viene effettuato il salvataggio dell'esito pertanto è necessario procedere con la stampa cartacea**; per procedere alla creazione del file per l'invio, è necessario rieseguire lo scarico utilizzando la scelta *Controllo e creazione del file contenente i soli documenti conformi* o utilizzare il file precedentemente creato nella procedura Entratel;
- *Controllo e creazione del file contenente i soli documenti conformi***:** come la scelta precedente, salvo che viene effettuato il salvataggio del file contenente i soli **documenti conformi**; il salvataggio sia dell'esito che dei documenti conformi viene effettuato nelle apposite cartelle: estensione .dgn in \Entratel\documenti\esito – estensione .dcm in \Entratel\documenti\controllati;
- *Sola creazione del file non controllato con tutte le ditte selezionate*: il file viene solo **creato** con il nome e nel percorso scelto, con tutte le ditte selezionate; rimane a cura Utente il controllo con il programma Entratel e la creazione del file per l'invio, o rieseguendo lo scarico utilizzando la scelta *Controllo e creazione del file contenente i soli documenti conformi* o utilizzando il file creato nella procedura Entratel.

#### CONTROLLO MANUALE:

Qualsiasi scelta utilizzata, creerà anche il file come di consueto nel percorso e con il nome scelto (esempio del percorso/nome che viene dato di default, ma che può essere variato) e pertanto si potrà procedere al controllo manuale del file anche se non installata la procedura Entratel nel PC che si sta utilizzando.

#### CONTROLLO AUTOMATICO:

Per poter utilizzare le funzioni di controllo automatico (prime due scelte) è obbligatorio che sia installata la procedura Entratel. L'*installazione e l'aggiornamento della procedura di controllo Entratel è a cura Utente,* in quanto Centro Paghe effettua il collegamento automatico a quanto presente nel PC dal quale si sta effettuando lo scarico.

Per supporto all'Utente sono previste le sottodescritte *segnalazioni che necessitano di sistemazione del programma Entratel a cura Utente*.

11

Se la procedura Entratel non è installata o il modulo di controllo è errato escono apposite segnalazioni:

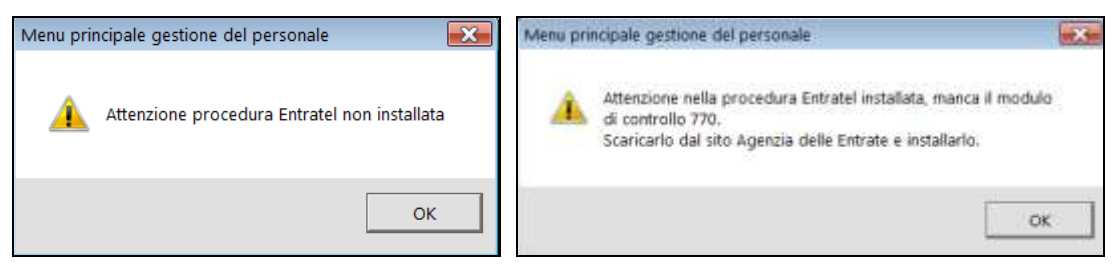

Le suddette verifiche non si riferiscono alla versione di aggiornamento ma al solo anno di riferimento. Per verificare la data alla quale è aggiornata la procedura, oltre che dall'interno della procedura Entratel, è possibile vedere la data dall'esito del controllo

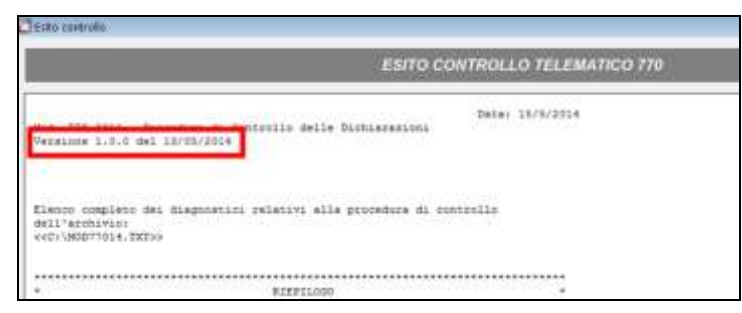

# *3.2.3.2 PIU' FORNITURE*

Qualora la dimensione complessiva della singola dichiarazione da trasmettere ecceda il limite previsto e si debba inviare la dichiarazione in più forniture, è prevista la possibilità di frazionare i dati del quadro LD, inserendo quanto richiesto nell'Utility dello Scarico dati per telematico, bottone *Impostazione scarico e invio*.

Per poter procedere correttamente alla creazione dei diversi file da inviare, l'Utente dovrà indicare manualmente i dati secondo le specifiche dell'Agenzia:

- nel Frontespizio, solo i dati che si intendono scaricare (Numero di comunicazioni e barratura Quadri della dichiarazione)
- nella *Generazione file 770 per invio telematico*, dopo aver selezionato la ditta interessata, nei Quadri da scaricare, spuntare solo i quadri che saranno presenti nella fornitura
- nella *Generazione file 770 per invio telematico*, bottone Impostazione scarico e invio, indicare i dati richiesti (Progressivo invio e Totali invii, numero iniziale e finale del percipiente quadro LD, con il numero di modulo da cui partire per la numerazione all'interno del file stesso) e confermare, successivamente proseguire con lo scarico.

Salvo quanto previsto per il frazionamento del quadro LD, le istruzioni per la creazione del file sono le medesime previste in caso di invio in unica fornitura.

# <span id="page-11-0"></span>**3.2.4 VERIFICA DATI**

#### *3.2.4.1 VISUALIZZA FILE MINISTERIALE*

Con questa utility, è possibile visualizzare alcuni dei quadri del semplificato, per la verifica dei dati contenuti nel file ministeriale, esempio per controllare gli eventuali errori segnalati dal programma di controllo messo a disposizione dall'Agenzia delle Entrate.

# <span id="page-12-0"></span>**3.3. PROSSIMI AGGIORNAMENTI**

## <span id="page-12-1"></span>**3.3.1 OPERAZIONI SOCIETARIE STRAORDINARIE**

### <span id="page-12-2"></span>**3.3.2 STAMPE QUADRI 770**

<span id="page-12-3"></span>*3.3.2.1 MINISTERIALE AL CENTRO (SERVICE) / VISUALIZZATORE PDF*

## **3.3.3 CONTEGGIO QUADRI – EXPORT PARCELLAZIONE**

### <span id="page-12-4"></span>**3.3.4 DITTE EXTRA PAGHE**

Per le ditte extra paghe:

- vecchia installazione: **verrà comunicato da Centro Paghe quando sara' possibile eseguire tale aggiornamento.**

- nuova installazione: **verrà comunicato da Centro Paghe quando sara' disponibile tale aggiornamento.**

*(U10)*